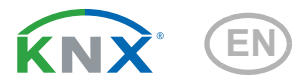

# KNX T-UP basic Temperature Sensor

Article number 70350 (white)

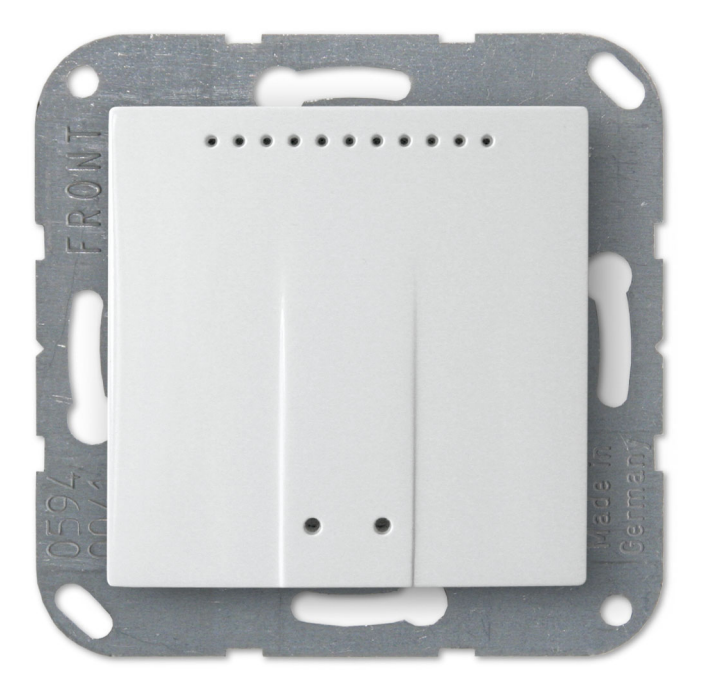

elsner

Installation and Adjustment

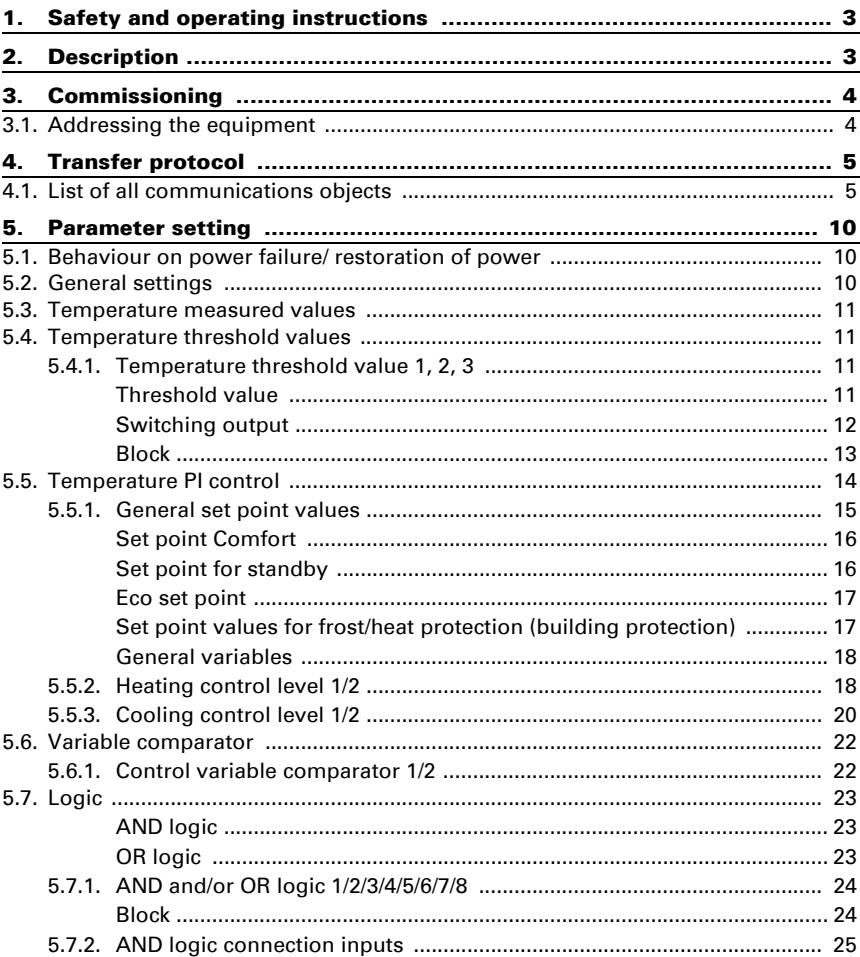

This manual is amended periodically and will be brought into line with new software releases. The change status (software version and date) can be found in the contents footer. If you have a device with a later software version, please check

www.elsner-elektronik.de in the menu area "Service" to find out whether a more up-todate version of the manual is available.

### Clarification of signs used in this manual

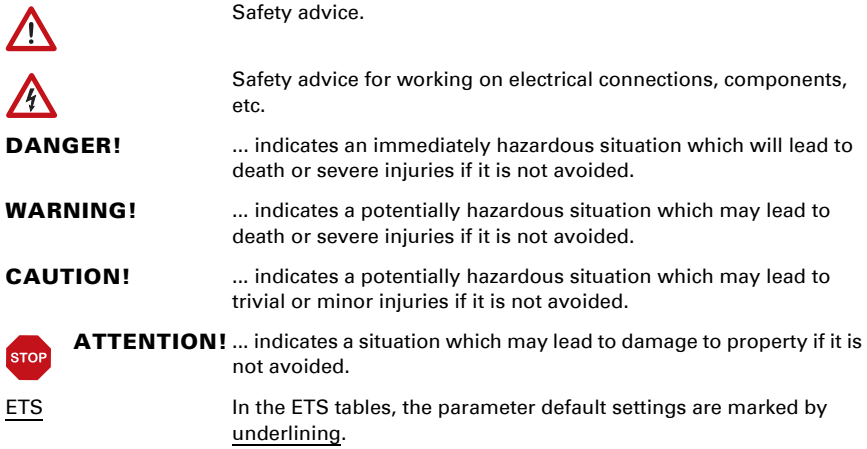

# <span id="page-4-0"></span>1. Safety and operating instructions

Installation, testing, operational start-up and troubleshooting should only be performed by an authorised electrician.

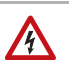

 $| \nmid$ 

#### CAUTION! Live voltage!

There are unprotected live components inside the device.

• Inspect the device for damage before installation. Only put undamaged devices into operation.

• Comply with the locally applicable directives, regulations and provisions for electrical installation.

• Immediately take the device or system out of service and secure it against unintentional switch-on if risk-free operation is no longer guaranteed.

Use the device exclusively for building automation and observe the operating instructions. Improper use, modifications to the device or failure to observe the operating instructions will invalidate any warranty or guarantee claims.

Operate the device only as a fixed-site installation, i.e. only in assembled condition and after conclusion of all installation and operational start-up tasks, and only in the surroundings designated for it.

Elsner Elektronik is not liable for any changes in norms and standards which may occur after publication of these operating instructions.

For information on installation, maintenance, disposal, scope of delivery and technical data, please refer to the installation instructions.

# <span id="page-4-1"></span>2. Description

The Temperature sensor KNX T-UP basic measures the room temperature. Via the bus, the sensor receives an external measuring value and processes it to an overall temperature (composite result) together with its own data.

The **KNX T-UP basic** provides switching outputs with adjustable threshold values. The switching outputs and further communication objects can be linked by AND and OR logic gates. In addition, an integrated control variable comparator compares and outputs variables that were received via communication objects. The sensor features a PI control for heating and cooling.

The housing is supplemented with a frame of the switch series used in buildings, and thus fits seamlessly into the interior fittings.

#### *Functions:*

- **Temperature** measurements
- **Composite value** from own measured value and external value (proportions are adjusted as a percentage)

- PI-controller for heating (one or two-stage) and cooling (one or two-stage) according to temperature. Regulation according to separate setpoints or basic setpoint temperature
- **Threshold values** can be adjusted per parameter or via communication objects
- **8 AND and 8 OR logic gates, each with 4 inputs. All switching events as well** as 16 logic inputs (in the form of communications objects) are used as inputs for the logic gates. The output from each gate can be configured optionally as 1-bit or 2 x 8-bit
- **2 control variable comparators** to output minimum, maximum or average values. 5 inputs each for values received via communication objects

# <span id="page-5-0"></span>3. Commissioning

Configuration is made using the KNX software as of ETS 5. The **product file** can be downloaded from the ETS online catalogue and the Elsner Elektronik website on www.elsner-elektronik.de in the "Service" menu.

After the bus voltage has been applied, the device will enter an initialisation phase lasting approx. 5 seconds. During this phase no information can be received or sent via the bus.

# <span id="page-5-1"></span>3.1. Addressing the equipment

The equipment is delivered with the bus address 15.15.255. Another address can be programmed using the ETS.

For this purpose there is a button with a control LED on the unit.

# <span id="page-6-0"></span>4. Transfer protocol

#### *Units:*

*Temperatures in degrees Celsius Variables in %*

# <span id="page-6-1"></span>4.1. List of all communications objects

#### *Abbreviation flags:*

- *C Communication*
- *R Read*
- *W Write*
- *T Transfer*
- *U Update*

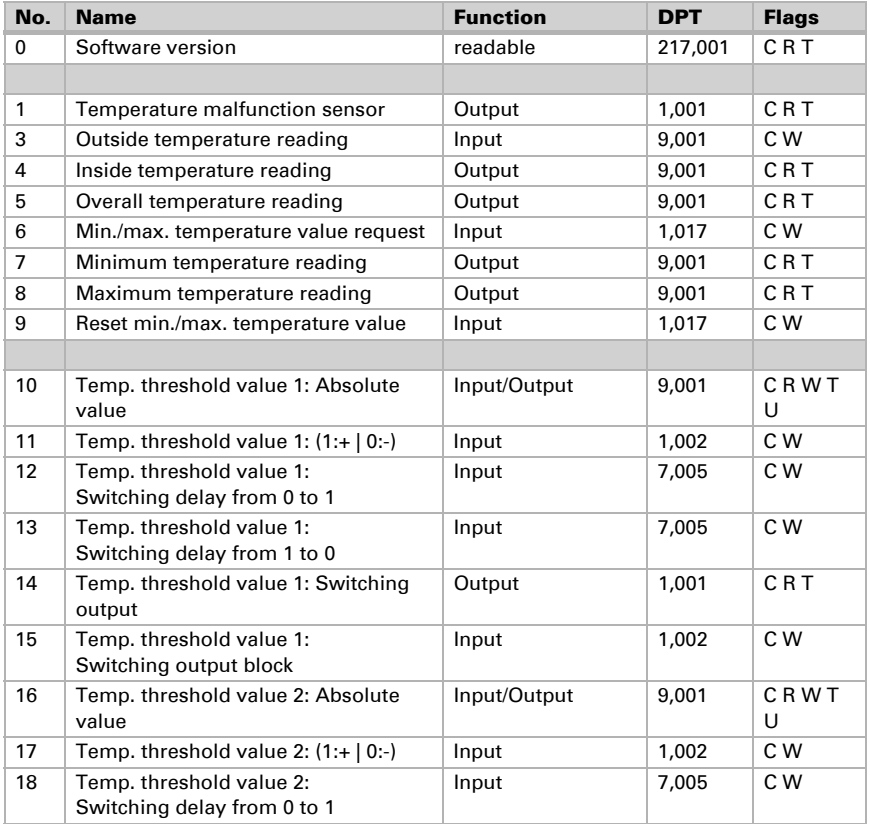

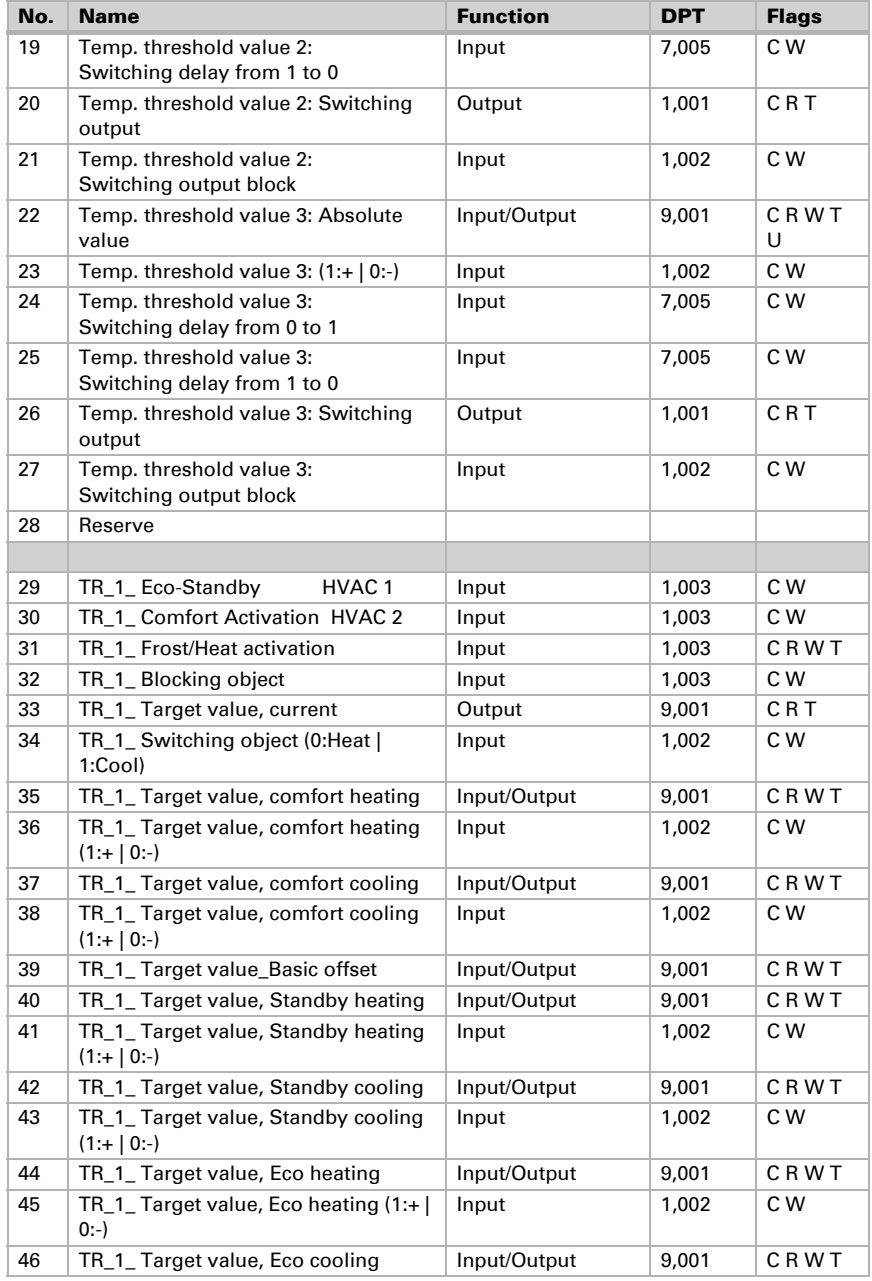

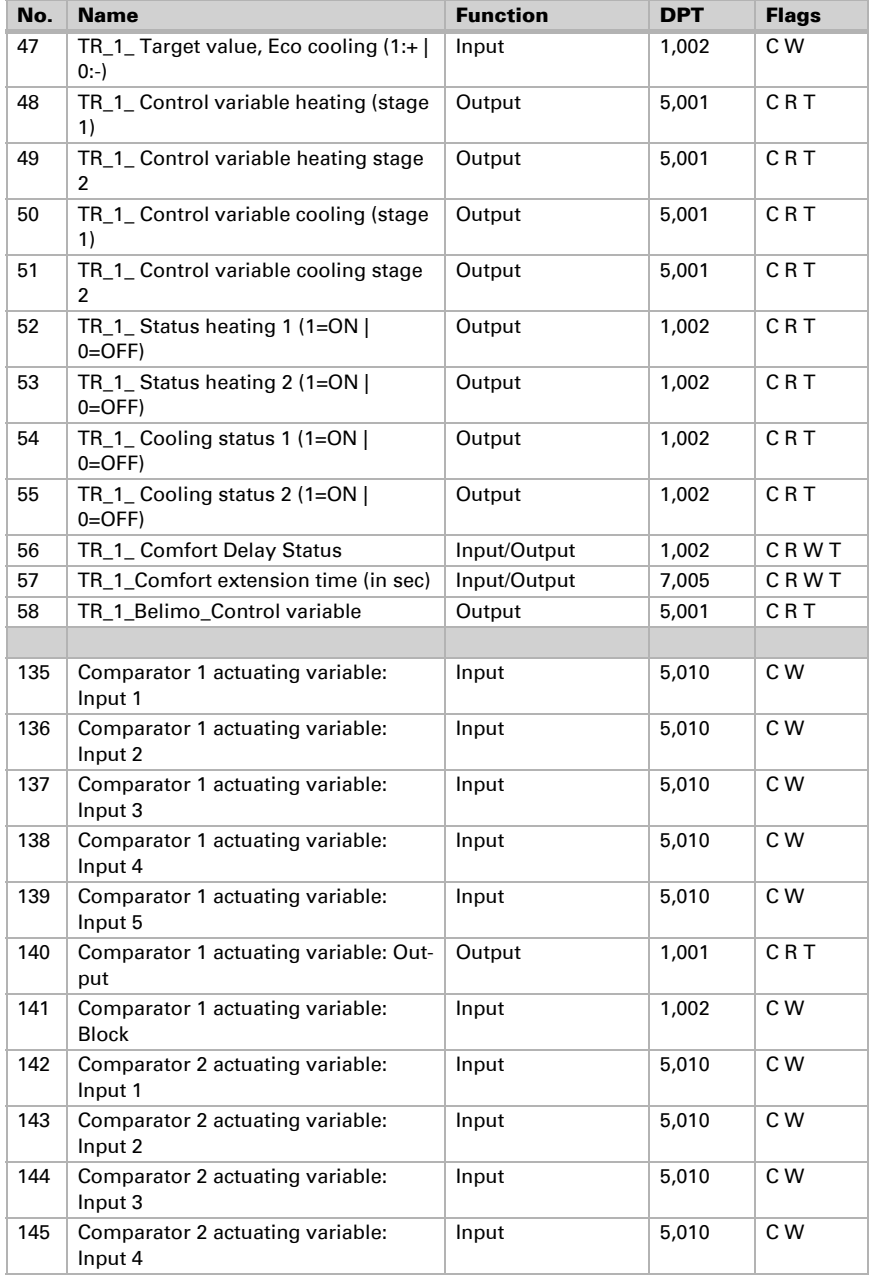

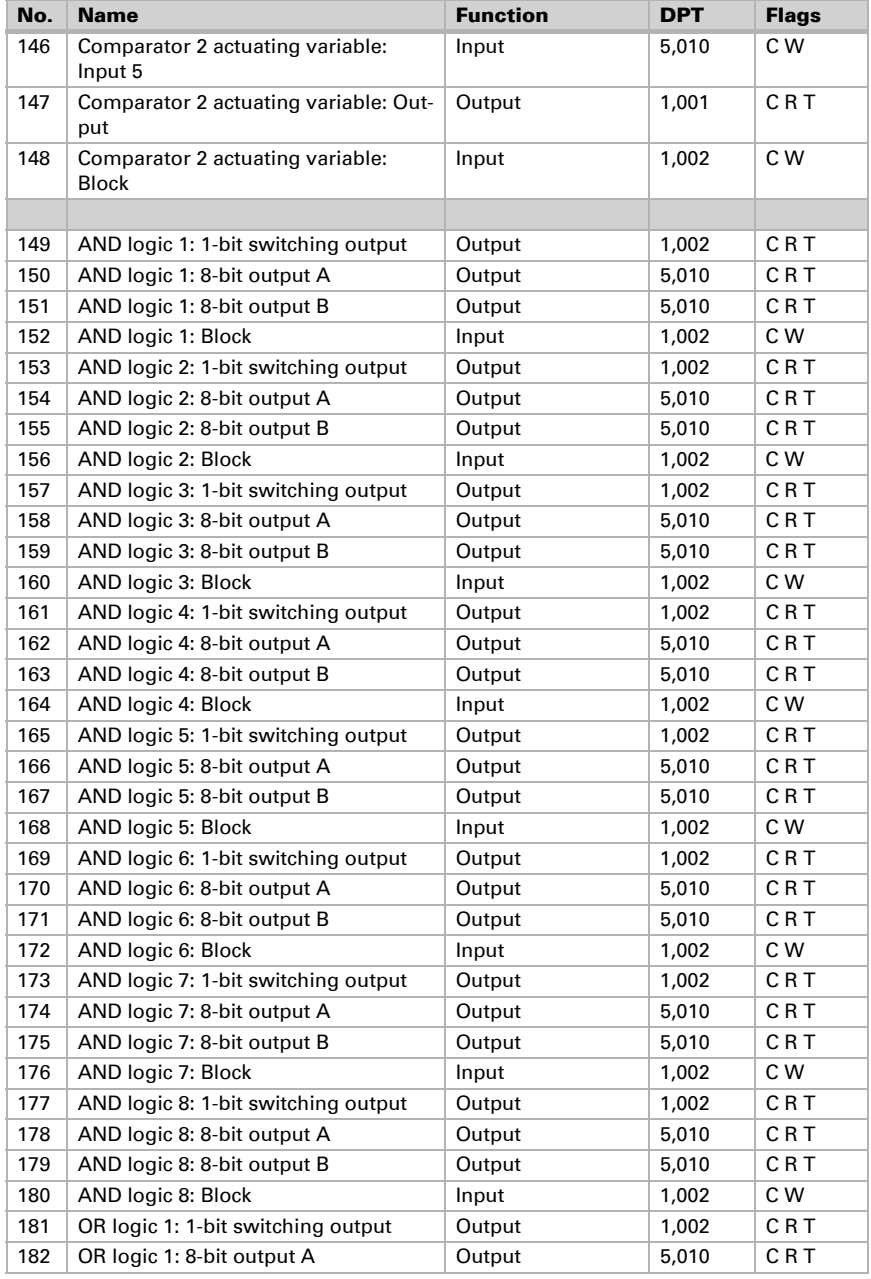

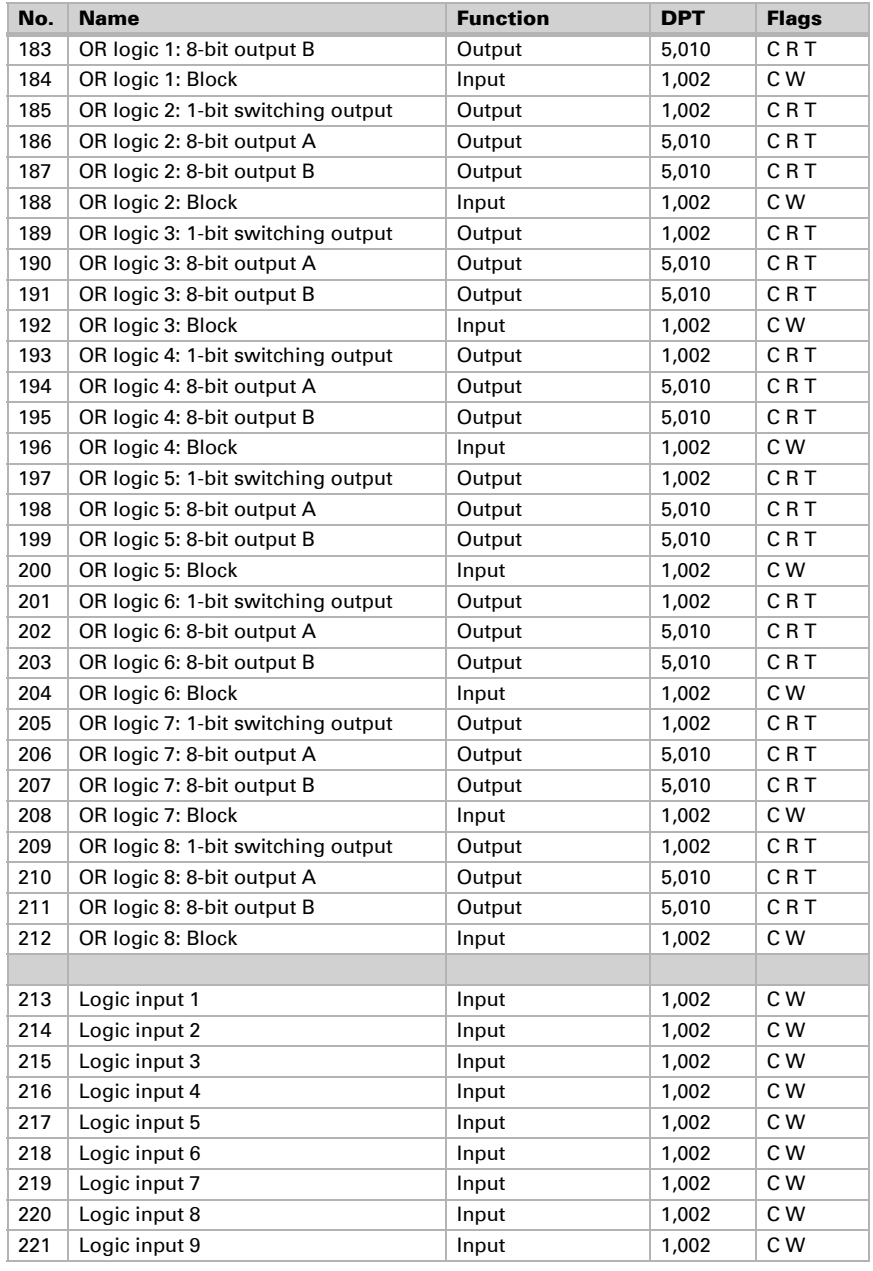

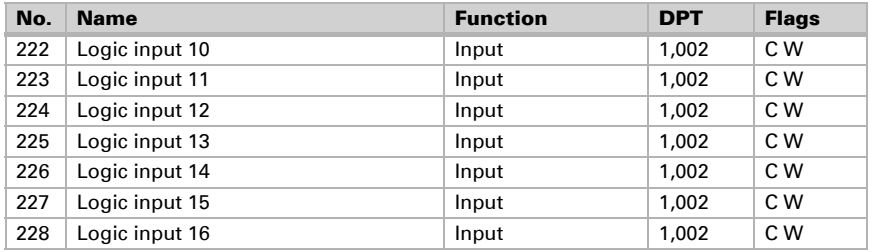

# <span id="page-11-0"></span>5. Parameter setting

# <span id="page-11-1"></span>5.1. Behaviour on power failure/ restoration of power

#### *Behaviour following a failure of the bus power supply:*

The device sends nothing.

#### *Behaviour on bus restoration of power and following programming or reset:*

The device sends all outputs according to their send behaviour set in the parameters with the delays established in the "General settings" parameter block. The "Software version" communications object is sent once after 5 seconds.

# <span id="page-11-2"></span>5.2. General settings

Set the basic data transfer characteristics and select whether or not malfunction objects should be sent.

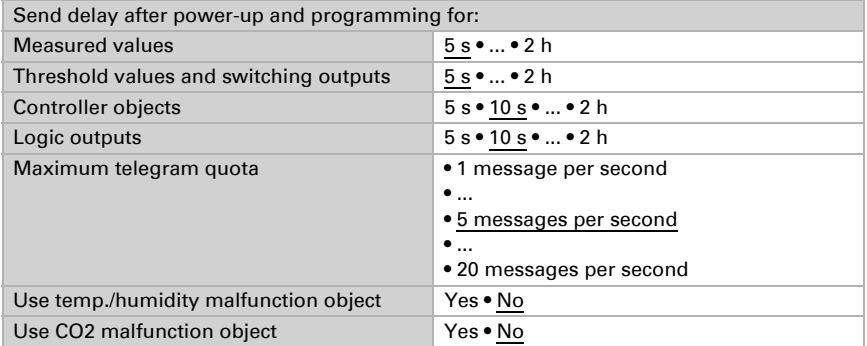

# <span id="page-12-0"></span>5.3. Temperature measured values

When **measuring temperature**, the self-heating of the device is considered by the electronics. The heating is compensated for in the device.

Use **Offsets** to adjust the readings to be sent.

Permanent measurement variations can be corrected in this way.

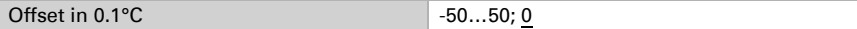

The unit can calculate a **mixed value** from its own reading and an external value. Set the mixed value calculation if desired.

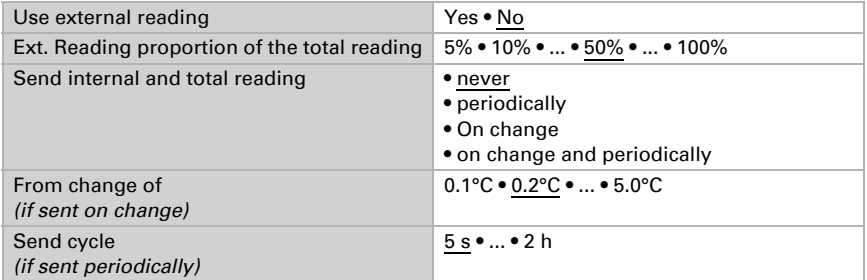

Note: if an external portion is used, all of the following settings (threshold values, etc.) are related to the overall reading!

The minimum and maximum readings can be saved and sent to the bus. Use the "Reset temperature min/max. value" objects to reset the values to the current reading.

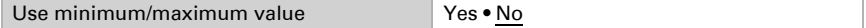

Note: The values are not retained after a reset.

# <span id="page-12-1"></span>5.4. Temperature threshold values

Activate the threshold values that you want to use here. The Sensor KNX T-UP basic provides three threshold values for temperature.

Use threshold value 1/2/3 Yes • No

#### <span id="page-12-2"></span>5.4.1. Temperature threshold value 1, 2, 3

#### <span id="page-12-3"></span>Threshold value

Set the threshold values directly in the application program using parameters, or define them via the bus using a communications object.

#### *Threshold value setpoint using parameter:*

Set the threshold values and hysteresis directly.

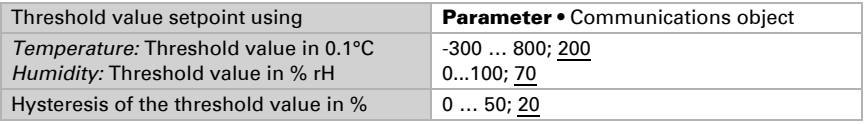

#### *Threshold value setpoint using a communications object:*

Beforehand, enter how the threshold value will be received from the bus. Basically, a new value can be received, or simply a command to increase or decrease.

During initial commissioning, a threshold value must be defined which will be valid until the 1st communication of a new threshold value. For units which have already been taken into service, the last communicated threshold value can be used. Basically, a temperature range is given in which the threshold value can be changed (object value limit).

A set threshold value will be retained until a new value or a change is transferred. The current value is saved in EEPROM, so that this is retained in the event of a power supply failure and will be available once the power supply is restored.

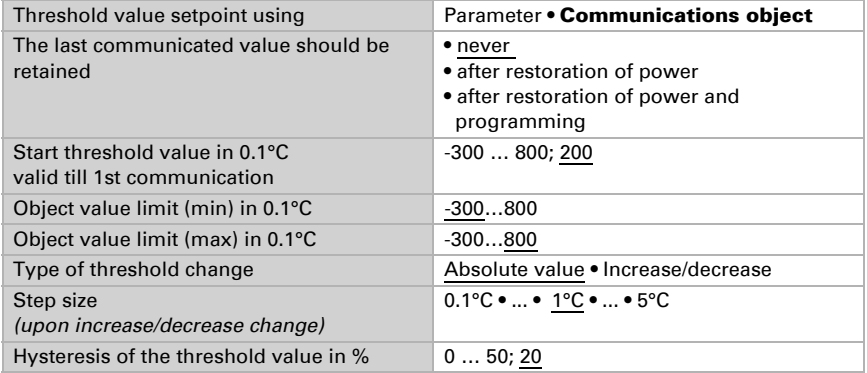

#### <span id="page-13-0"></span>Switching output

Set the behaviour of the switching output when a threshold value is exceeded/undercut. The output switching delay can be set using objects or directly as a parameter.

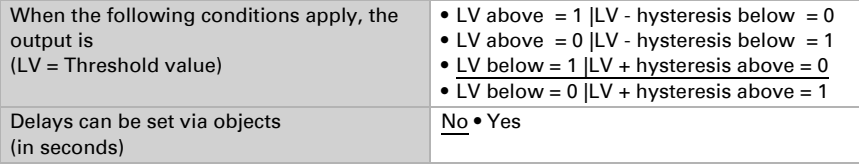

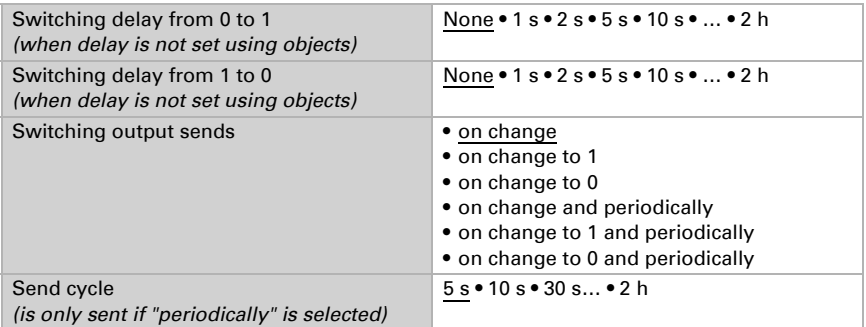

#### <span id="page-14-0"></span>Block

The switching output can be blocked using an object. Define specifications here for the behaviour of the output when blocked.

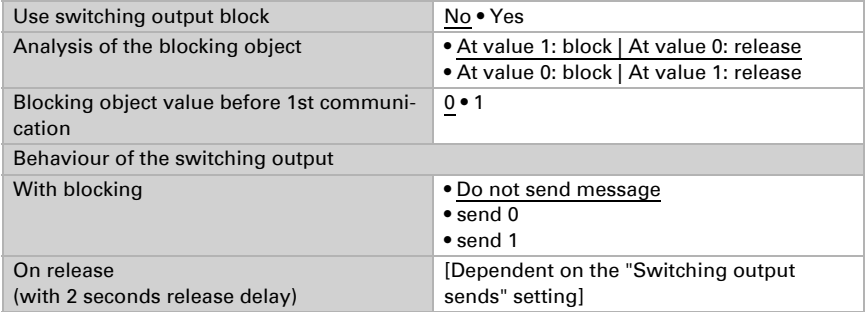

The behaviour of the switching output on release is dependent on the value of the parameter "Switching output sends" (see "Switching output")

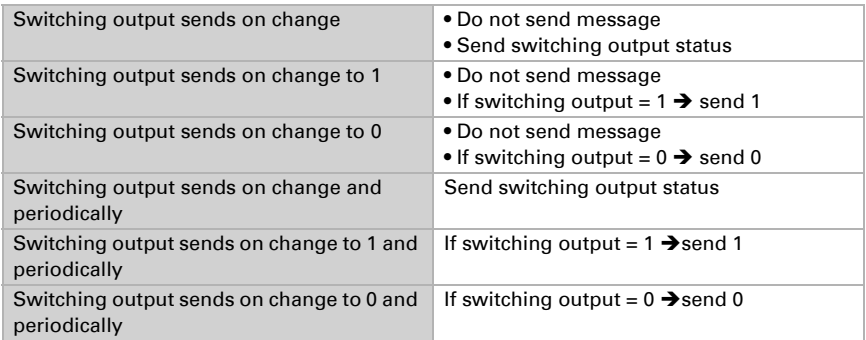

# <span id="page-15-0"></span>5.5. Temperature PI control

For an adequate regulation of the indoor temperature, comfort, standby, eco and building protection modes may be used.

Comfort when present,

**Standby** during short absences,

Eco as a night-time mode and

**Frost/heat protection** (building protection) during longer absences.

The settings for the temperature control include the set point temperatures for the individual modes. Objects are used to determine which mode is to be selected. A change of mode may be triggered manually or automatically (e.g. by a timer, window contact).

The **mode** may be switched with two 8 bit objects of different priority. Objects

"... HVAC mode (Prio 2)" for switching in everyday operation and

"... HVAC mode (Prio 1)" for central switching with higher priority.

The objects are coded as follows:

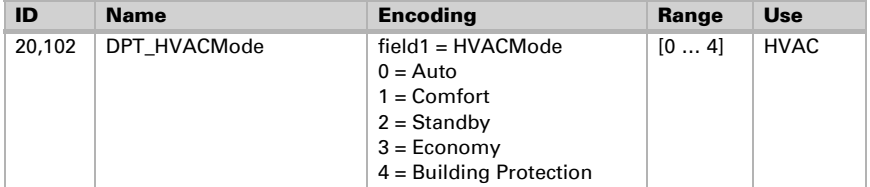

Alternatively, you can use three objects, with one object switching between eco and standby mode and the two others are used to activate comfort mode or frost/heat protection mode. The comfort object then blocks the eco/standby object, and frost/heat protection objects have the highest priority. Objects

- "... Mode (1: Eco, 0: Standby)",
- "... comfort activation mode" and
- "... frost/heat protection activation mode"

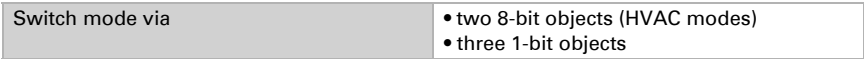

Select the mode to be activated after reset (e.g. power failure, reset of the line via the bus). (Default).

Then configure a block of the temperature control by the blocking object.

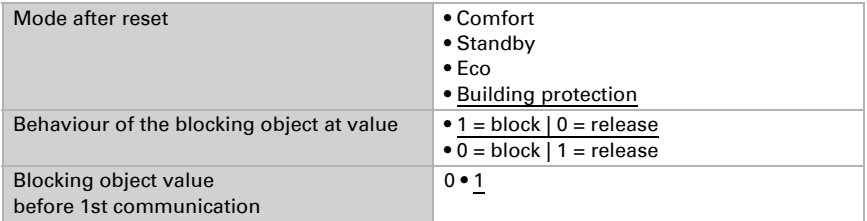

Determine when the current settings of the controls are to be transmitted to the bus. Periodic transmission is safer if a message does not reach a recipient. You may also set up periodical monitoring by the actuator with this setting.

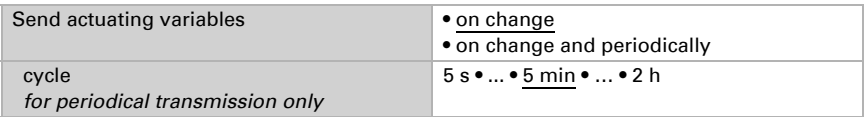

The status object shows the current status of the output variable  $(0 =$  OFF, >0 = ON) and may, for example, be used for visualisations or to switch off the heating pump as soon as the heating is off.

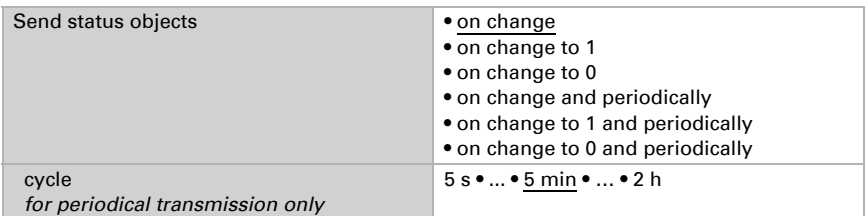

Then define the type of setting. Heating and/or cooling may be controlled in two levels.

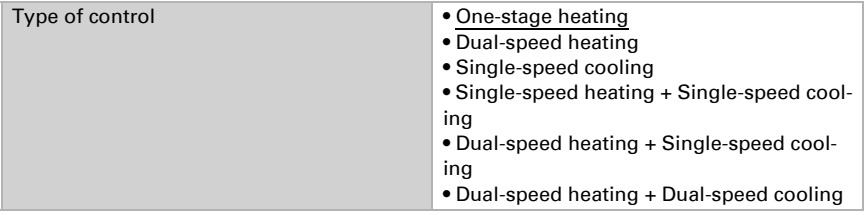

#### <span id="page-16-0"></span>5.5.1. General set point values

You may enter separate set point values for each mode or use the comfort set point as a basic value.

If you are using the controls for both heating *and* cooling, you may also select the setting "separately with switching object". Systems used for cooling in the summer and for heating in the winter can thus be switched from one to the other.

If you are using the basic value, only the deviation from the comfort set point value is listed for the other modes (e. g., 2°C less for standby mode).

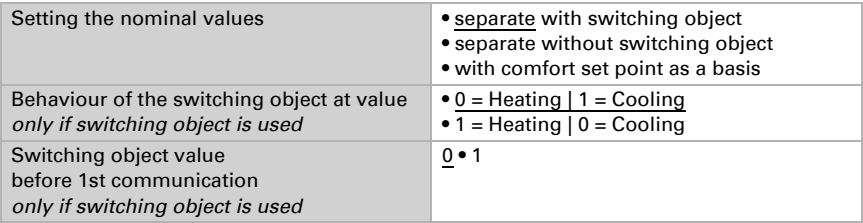

The grades for the set point changes is predefined. Modifications may only remain active temporarily (do not save) or remain saved even after voltage recovery (and programming). This also applies to a comfort extension.

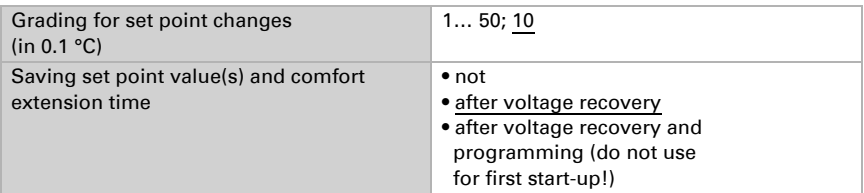

The control may be manually reset to comfort mode from eco, or night mode. This allows the user to maintain the daily nominal value for a longer time, e.g. when having guests. The duration of this comfort extension period is set. After the comfort extension period is terminated, the system returns to eco mode.

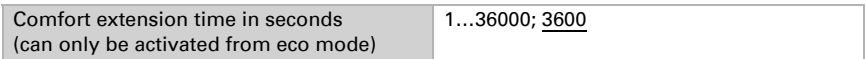

#### <span id="page-17-0"></span>Set point Comfort

Comfort mode is usually used for daytime mode when people are present. A starting value is defined for the comfort set point as well as a temperature range in which the nominal value may be modified.

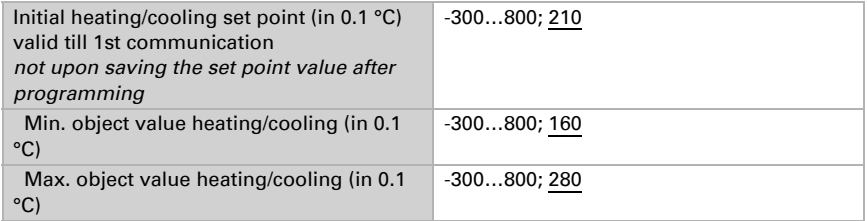

If the comfort set point is used as the basis, a dead zone is determined for the control mode "heating *and* cooling" to avoid direct switching from heating to cooling.

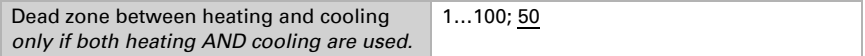

#### <span id="page-17-1"></span>Set point for standby

Standby mode is usually used for daytime mode when people are absent.

#### *If set point values are entered separately:*

A starting set point value is defined as well as a temperature range in which the nominal value may be modified.

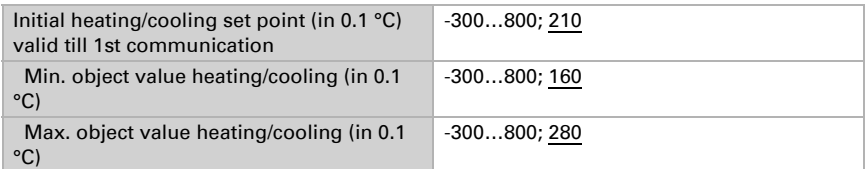

#### *If the comfort set point value is used as a basis:*

If the comfort set point value is used as a basis, the deviation from this value is set.

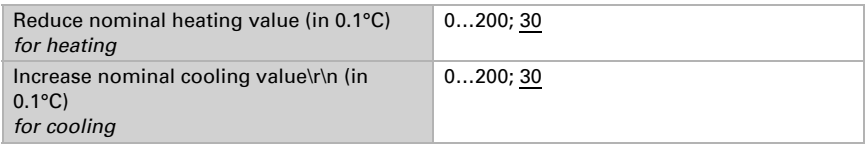

### <span id="page-18-0"></span>Eco set point

Eco mode is usually used for night mode.

#### *If set point values are entered separately:*

A starting set point value is defined as well as a temperature range in which the nominal value may be modified.

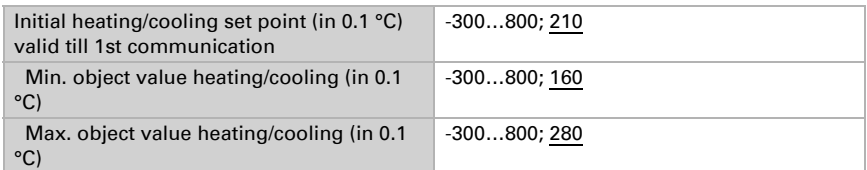

#### *If the comfort set point value is used as a basis:*

If the comfort set point value is used as a basis, the deviation from this value is set.

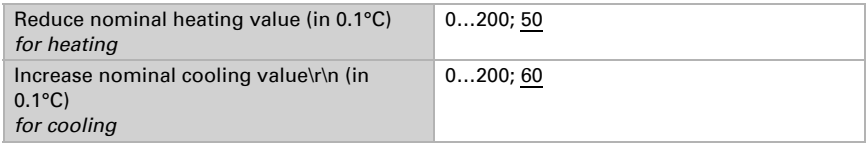

# <span id="page-18-1"></span>Set point values for frost/heat protection (building protection)

The building protection mode is used during longer absences. Set points for frost protection (heating) and heat protection (cooling) are determined which may not be modified from outside (no access via operating devices etc.). The building protection mode may be activated with delay, which allows you to leave the building before the controls switch to frost/heat protection mode.

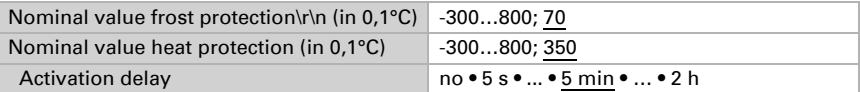

#### <span id="page-19-0"></span>General variables

This setting appears for the control types "Heating *and* Cooling" only. This is where you can decide whether to use a common variable for heating and cooling. If the 2nd level has a common variable, this is also where you determine the control mode of the 2nd level.

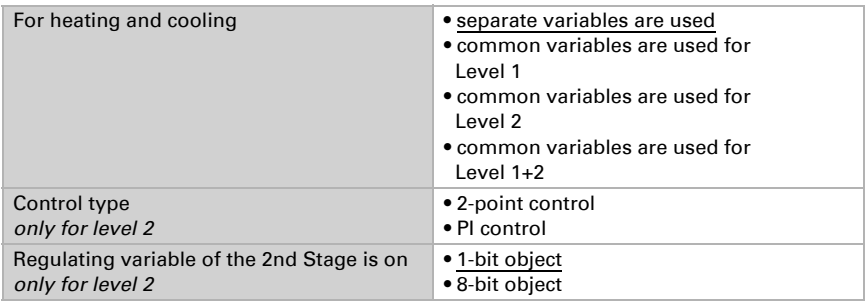

### <span id="page-19-1"></span>5.5.2. Heating control level 1/2

If a heating control mode is configured, one or two setting sections for the heating levels are displayed.

On the 1st level, heating is controlled by a PI control which allows to either enter control parameters or select predetermined applications.

On the 2nd level (therefore only in case of a 2 level heating), heating is controlled via a PI or a 2-point-control.

On level 2, the set point deviation between the two levels must furthermore be determined, i. e. the lowest set point value from which the 2nd level is then added (when values exceed this set point).

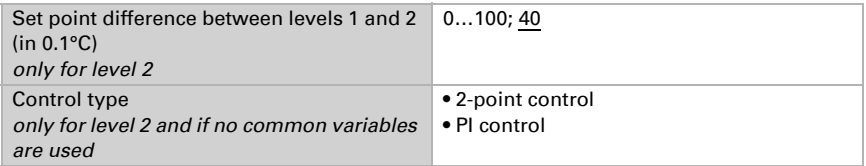

#### *PI control with control parameters:*

This setting allows individual input of the parameters for PI control.

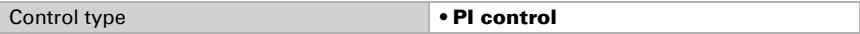

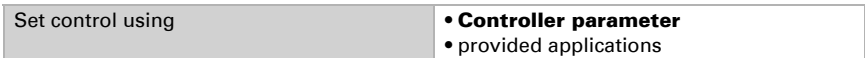

Determine the deviation from the set point value which reaches maximum variable value, i. e. the point at which maximum heating power is activated.

The reset time shows how quickly the controls react to deviations from the set point value. In case of a short reset time, the controls react with a fast increase of the variable. In case of a long reset time, the controls react somewhat more gently and needs longer until the necessary variable for the set point deviation is reached.

You should set the time appropriate to the heating system at this point (note manufacturer instructions).

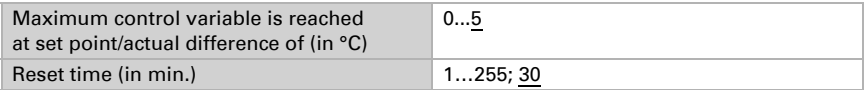

Now determine what should be transmitted when the control is blocked. Set a value greater 0 (=OFF) to receive a basic heating level, e.g. for floor heating. Upon release, the control variable follows the rule again.

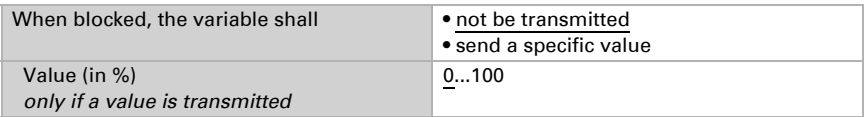

In case of a common variable for heating and cooling, 0 is always transmitted as a fixed value.

#### *PI control with predetermined application:*

This setting provides fixed parameters for frequent applications.

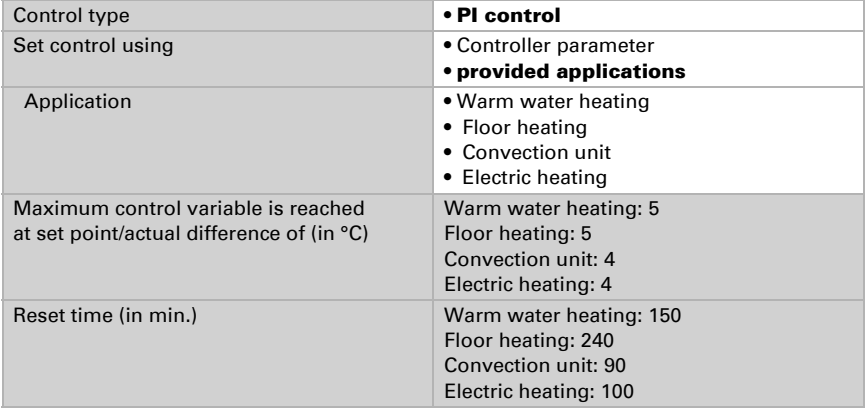

Now determine what should be transmitted when the control is blocked. Set a value greater 0 (=OFF) to receive a basic heating level, e.g. for floor heating. Upon release, the control variable follows the rule again.

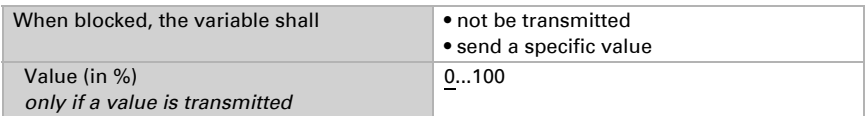

In case of a common variable for heating and cooling, 0 is always transmitted as a fixed value.

#### *2-point-rule (only level 2):*

The 2-point-rule is used for systems which are only set to ON or OFF.

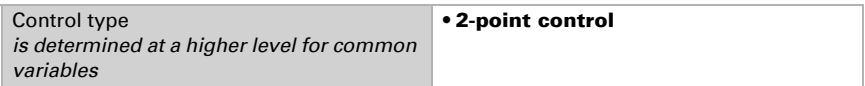

Enter the hysteresis that prevents frequent on/off switching of temperatures in the threshold range. Then determine whether a 1 bit object (on/off) or an 8 bit object (on with percentage/off) should be used.

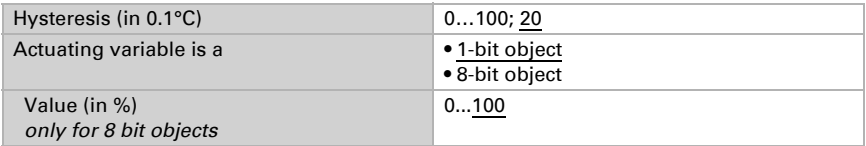

Now determine what should be transmitted when the control is blocked. Set a value greater 0 (=OFF) to receive a basic heating level, e.g. for floor heating. Upon release, the control variable follows the rule again.

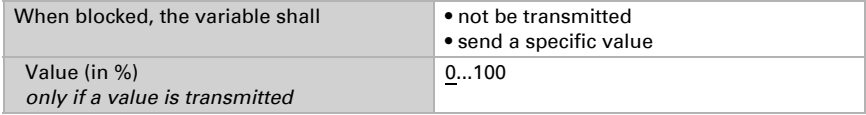

### <span id="page-21-0"></span>5.5.3. Cooling control level 1/2

If a cooling control mode is configured, one or two setting sections for the cooling levels are displayed.

On the 1st level, cooling is controlled by a PI control which allows to either enter control parameters or select predetermined applications.

On the 2nd level (therefore only in case of a 2 level cooling), cooling is controlled via a PI or a 2-point-control.

On level 2, the set point deviation between the two levels must furthermore be determined, i. e. the highest set point value from which the 2nd level is then added (when values exceed this set point).

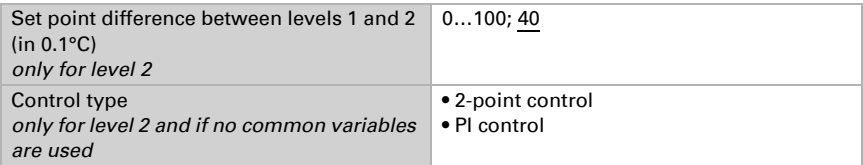

#### *PI control with control parameters:*

This setting allows individual input of the parameters for PI control.

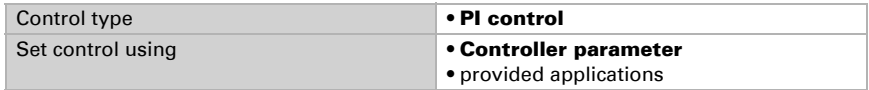

Determine the deviation from the set point value which reaches maximum variable value, i. e. the point at which maximum cooling power is activated.

The reset time shows how quickly the controls react to deviations from the set point value. In case of a short reset time, the controls react with a fast increase of the variable. In case of a long reset time, the controls react somewhat more gently and needs longer until the necessary variable for the set point deviation is reached.

You should set the time appropriate to the cooling system at this point (note manufacturer instructions).

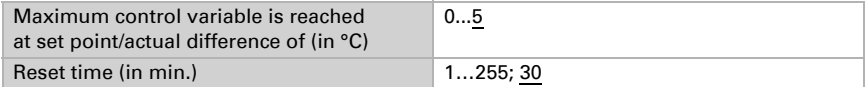

Now determine what should be transmitted when the control is blocked. Upon release, the control variable follows the rule again.

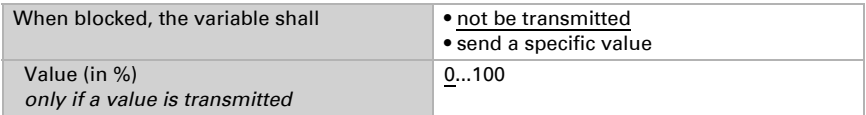

In case of a common variable for heating and cooling, 0 is always transmitted as a fixed value.

#### *PI control with predetermined application:*

This setting provides fixed parameters for a cooling ceiling

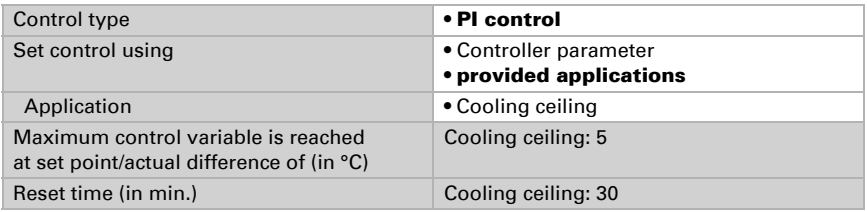

Now determine what should be transmitted when the control is blocked. Upon release, the control variable follows the rule again.

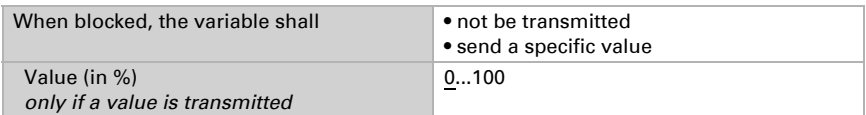

#### *2-point-rule (only level 2):*

The 2-point-rule is used for systems which are only set to ON or OFF.

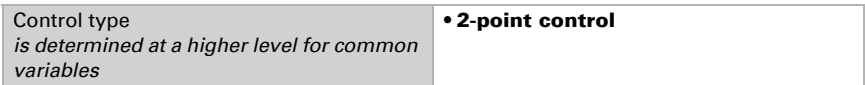

Enter the hysteresis that prevents frequent on/off switching of temperatures in the threshold range. Then determine whether a 1 bit object (on/off) or an 8 bit object (on with percentage/off) should be used.

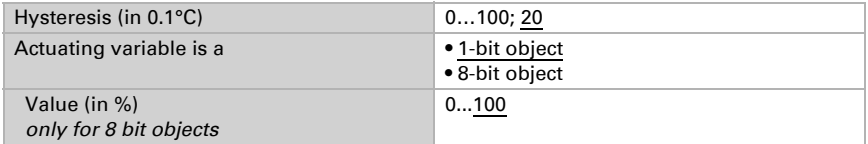

Now determine what should be transmitted when the control is blocked.

Upon release, the control variable follows the rule again.

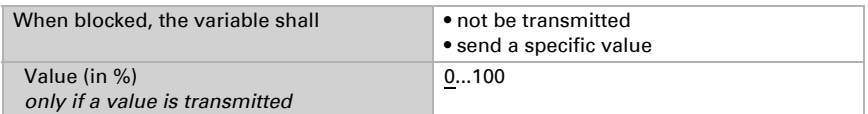

In case of a common variable for heating and cooling, 0 is always transmitted as a fixed value.

# <span id="page-23-0"></span>5.6. Variable comparator

The two integrated control variable comparators can output maximum, minimum and median values.

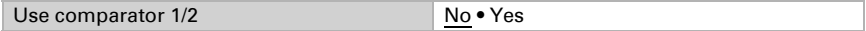

#### <span id="page-23-1"></span>5.6.1. Control variable comparator 1/2

Determine what the control variable comparator should output, and activate the input objects to be used. Send behaviour and blocks can also be set.

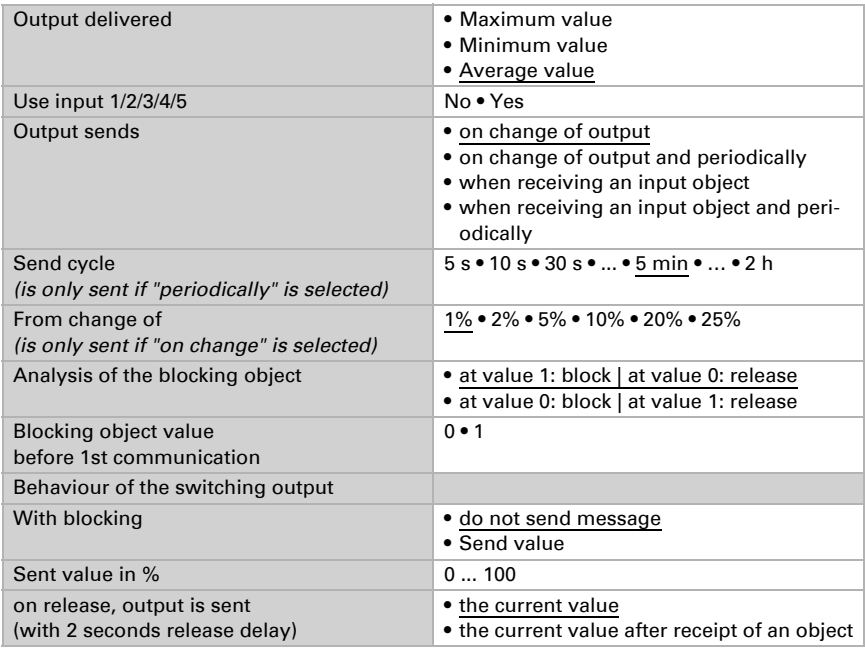

# <span id="page-24-0"></span>5.7. Logic

Activate the logic inputs and assign object values up to 1st communication. Then, activate the required logic outputs.

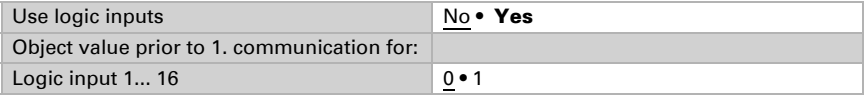

### <span id="page-24-1"></span>AND logic

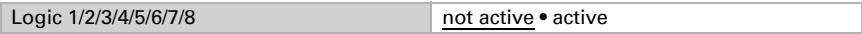

# <span id="page-24-2"></span>OR logic

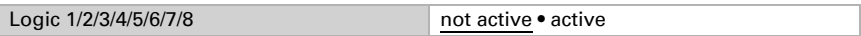

# <span id="page-25-0"></span>5.7.1. AND and/or OR logic 1/2/3/4/5/6/7/8

AND- and OR logic gates provide the same setting options. Assign the inputs to a switching event and set the send behaviour.

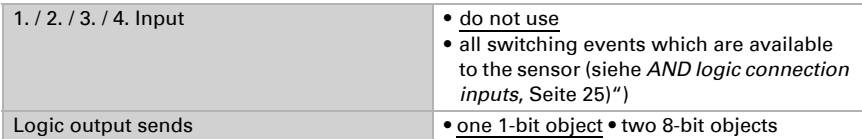

If the logic output sends one 1-bit object:

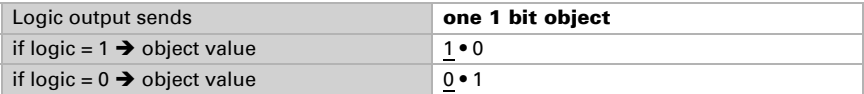

If the logic output sends two 8-bit objects:

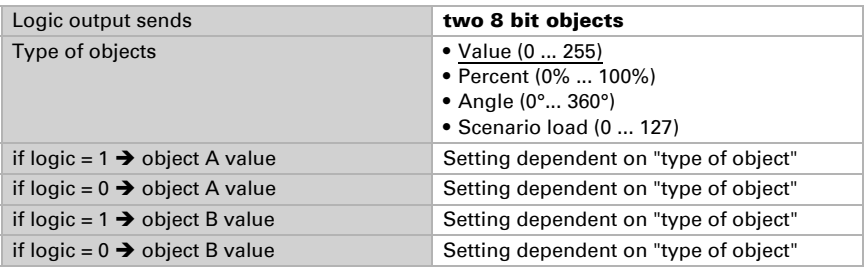

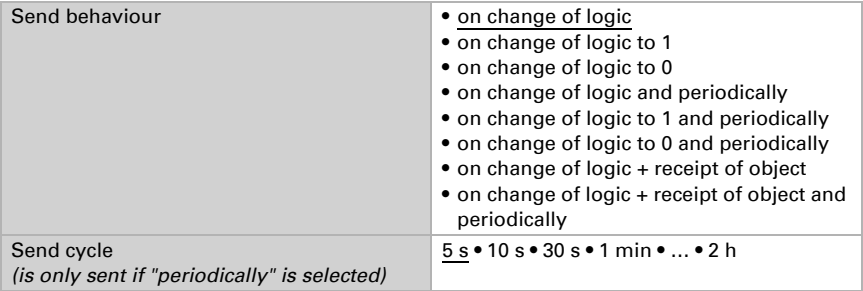

#### <span id="page-25-1"></span>Block

Logic outputs can also be blocked using objects.

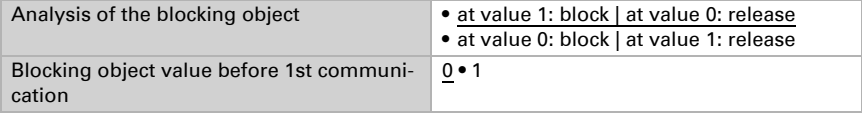

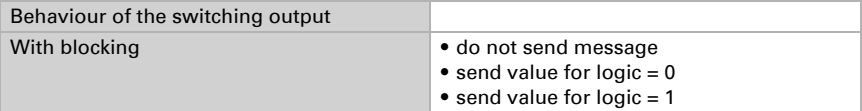

Behaviour on release of the switching output is dependent on send behaviour

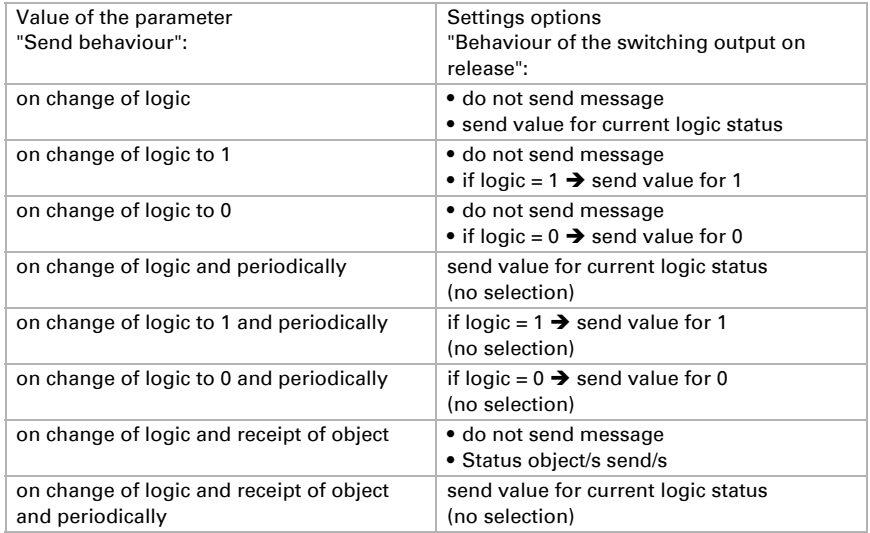

#### <span id="page-26-0"></span>5.7.2. AND logic connection inputs

do not use Logic input 1 Logic input 1 inverted Logic input 2 Logic input 2 inverted Logic input 3 Logic input 3 inverted Logic input 4 Logic input 4 inverted Logic input 5 Logic input 5 inverted Logic input 6 Logic input 6 inverted Logic input 7 Logic input 7 inverted Logic input 8 Logic input 8 inverted Logic input 9 Logic input 9 inverted

Logic input 10 Logic input 10 inverted Logic input 11 Logic input 11 inverted Logic input 12 Logic input 12 inverted Logic input 13 Logic input 13 inverted Logic input 14 Logic input 14 inverted Logic input 15 Logic input 15 inverted Logic input 16 Logic input 16 inverted Temperature sensor malfunction = ON Temperature sensor malfunction = OFF Switching output temperature 1 Switching output temperature 1 inverted Switching output temperature 2 Switching output temperature 2 inverted Switching output temperature 3 Switching output temperature 3 inverted Switching output temperature 4 Switching output temperature 4 inverted Temp. control status changeover switching object Temp. control status changeover switching object inverted Temp. control status heating 1 Temp. control status heating 1 inverted Temp. control status heating 2 Temp. control status heating 2 inverted Temp. control status cooling 1 Temp. control status cooling 1 inverted Temp. control status cooling 2 Temp. control status cooling 2 inverted Temp. control status night reduction Temp. control status night reduction inverted Temp. control status window Temp. control status window inverted

### <span id="page-27-0"></span>5.7.3. Connection inputs of the OR logic

The OR logic connection inputs correspond to those of the AND logic. In addition the following inputs are available for the OR logic:

AND logic 1 AND logic output 1 inverted AND logic output 2 AND logic output 2 inverted AND logic output 3

AND logic output 3 inverted AND logic output 4 AND logic output 4 inverted AND logic output 5 AND logic output 5 inverted AND logic output 6 AND logic output 6 inverted AND logic output 7 AND logic output 7 inverted AND logic output 8

AND logic output 8 inverted

# Questions about the product?

You can reach the technical service of Elsner Elektronik under Tel. +49 (0) 70 33 / 30 945-250 or service@elsner-elektronik.de

We need the following information to process your service request:

- Type of appliance (model name or item number)
- Description of the problem
- Serial number or software version
- Source of supply (dealer/installer who bought the device from Elsner Elektronik)

For questions about KNX functions:

- Version of the device application
- ETS version used for the project

#### Elsner Elektronik GmbH Control and Automation Engineering

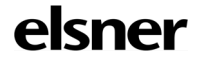

Sohlengrund 16<br>75395 Ostelsheim

75395 Ostelsheim Phone +49 (0) 70 33 / 30 945-0 info@elsner-elektronik.de<br>Germany Fax +49 (0) 70 33 / 30 945-20 www.elsner-elektronik.de Fax +49 (0) 70 33 / 30 945-20 www.elsner-elektronik.de